### Learning Support Weeks for International Students

# **How to use Latex**

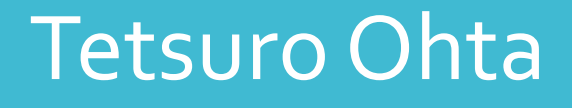

November , 13<sup>th</sup> 2019

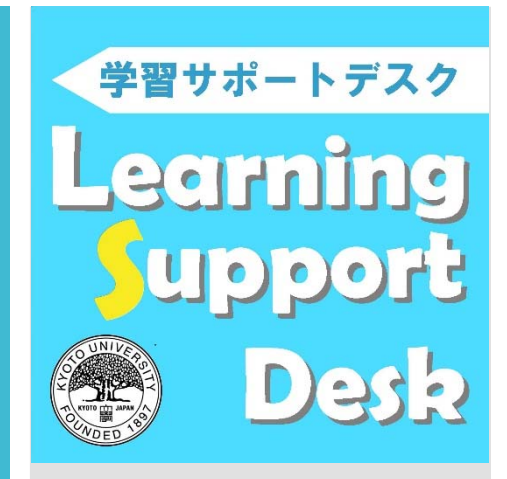

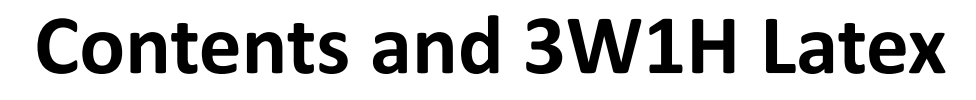

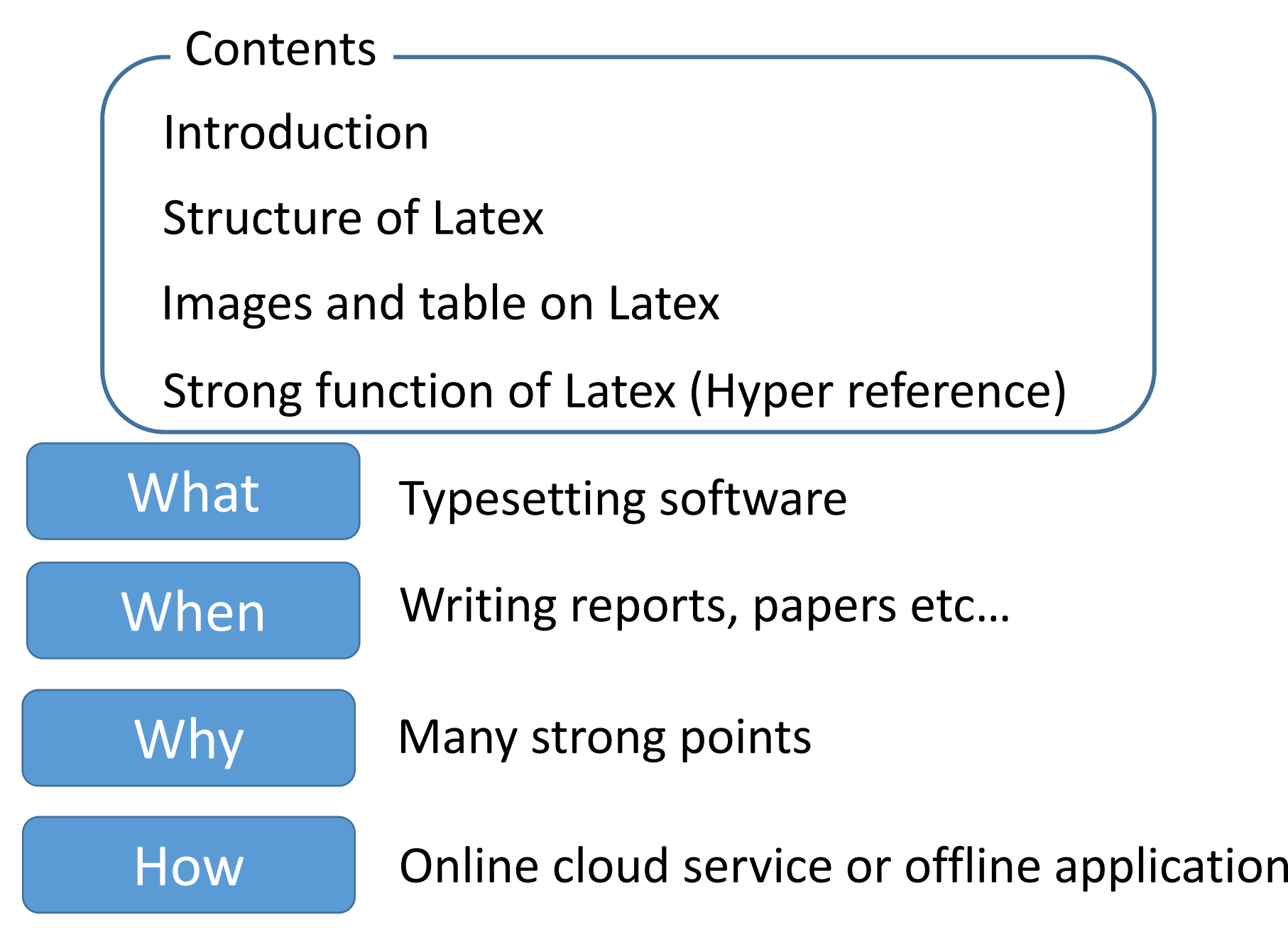

### **What is Latex ?**

Typesetting software to make beautiful documents

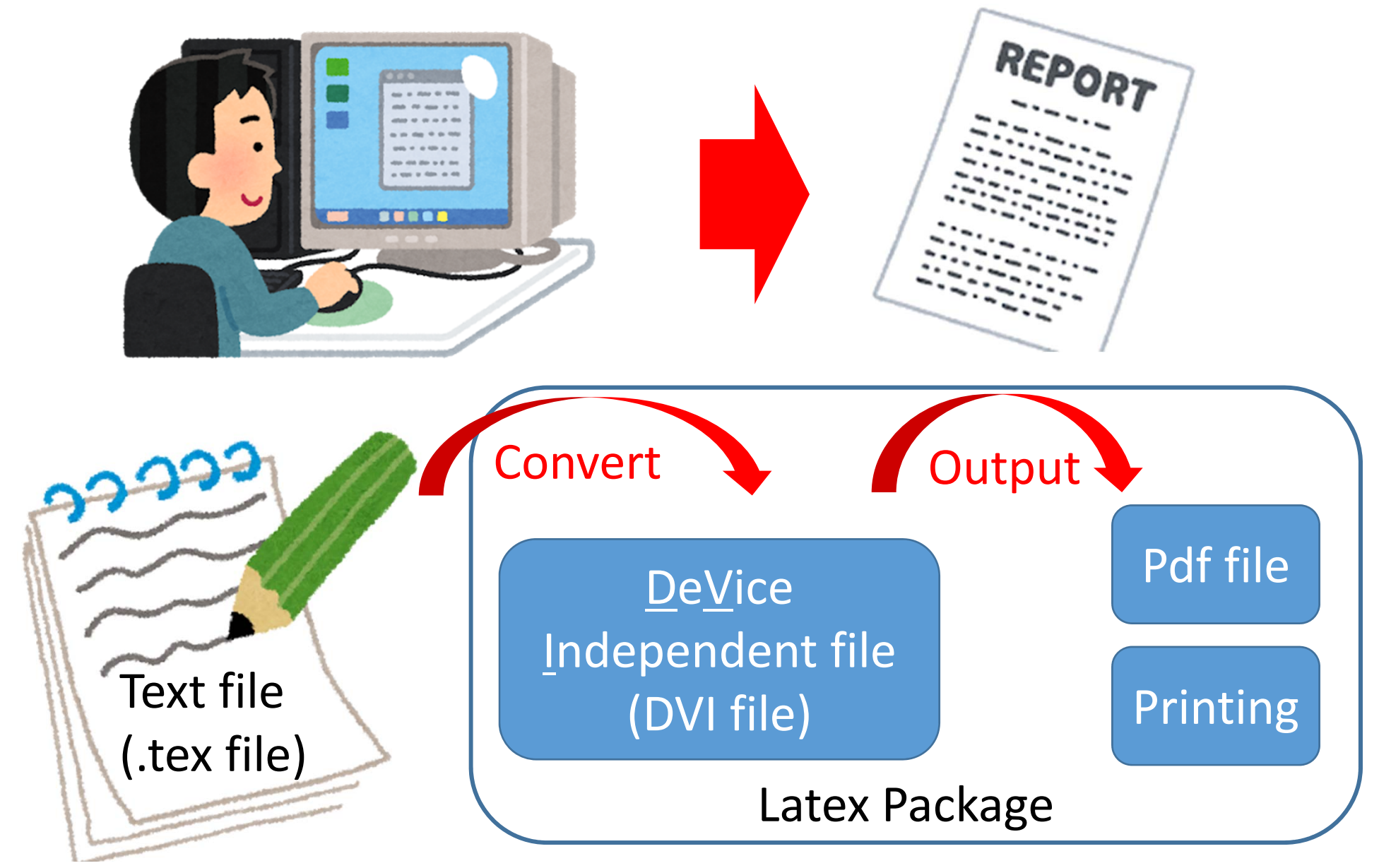

### **When is Latex used?**

Suitable for document such as reports and papers.

Advantage

Make numerical formulas beautiful

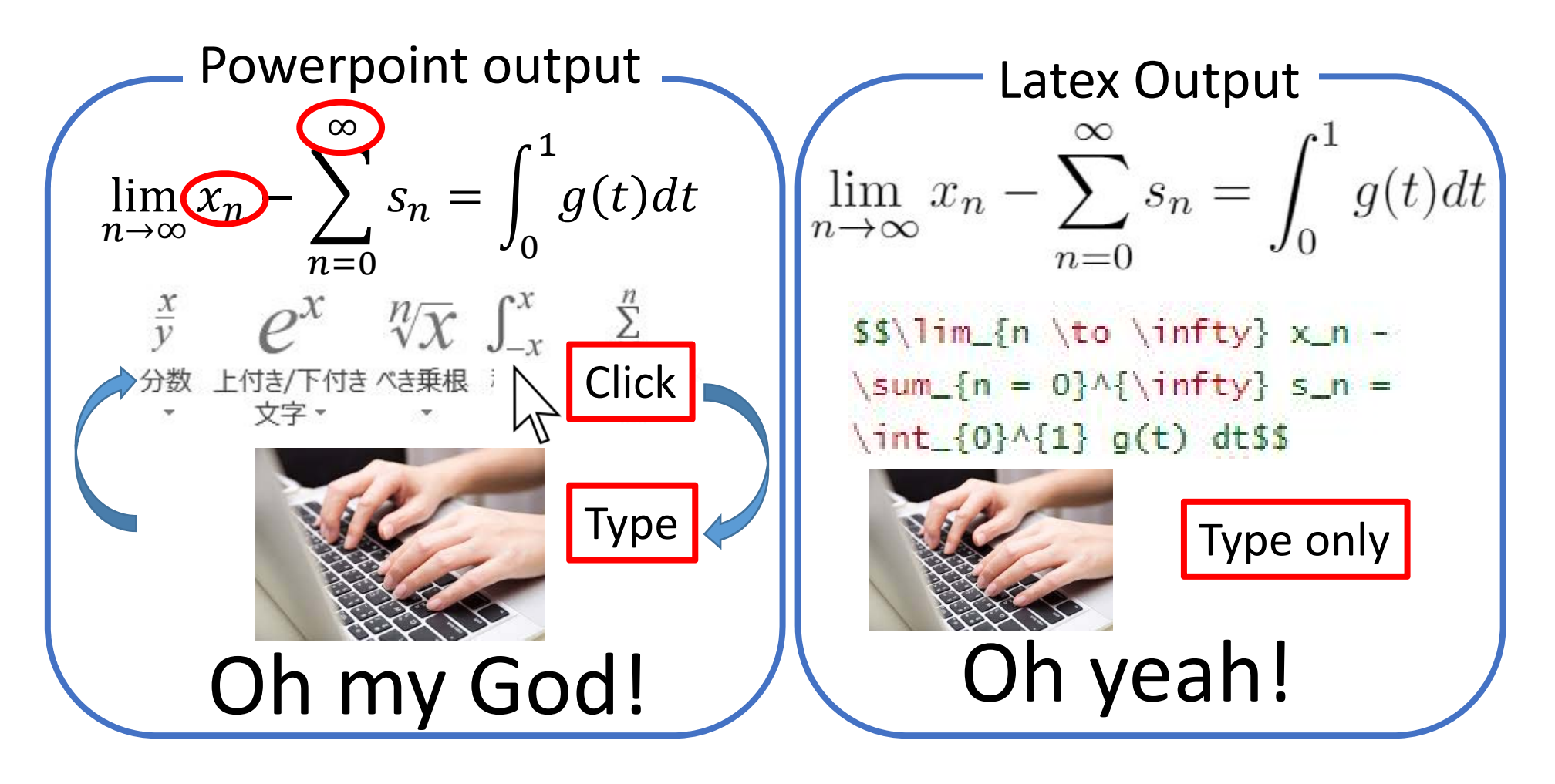

#### **Why is Latex used?**

Because the format is defined and unified by Latex.

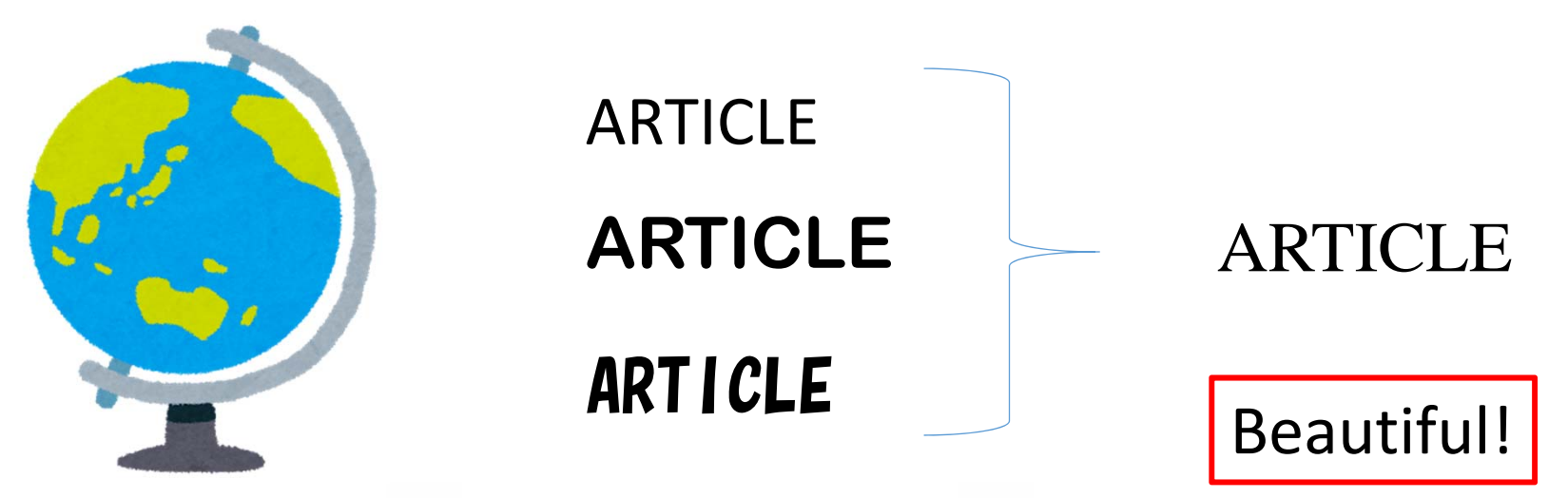

Because the output of the Latex is independent of devices.

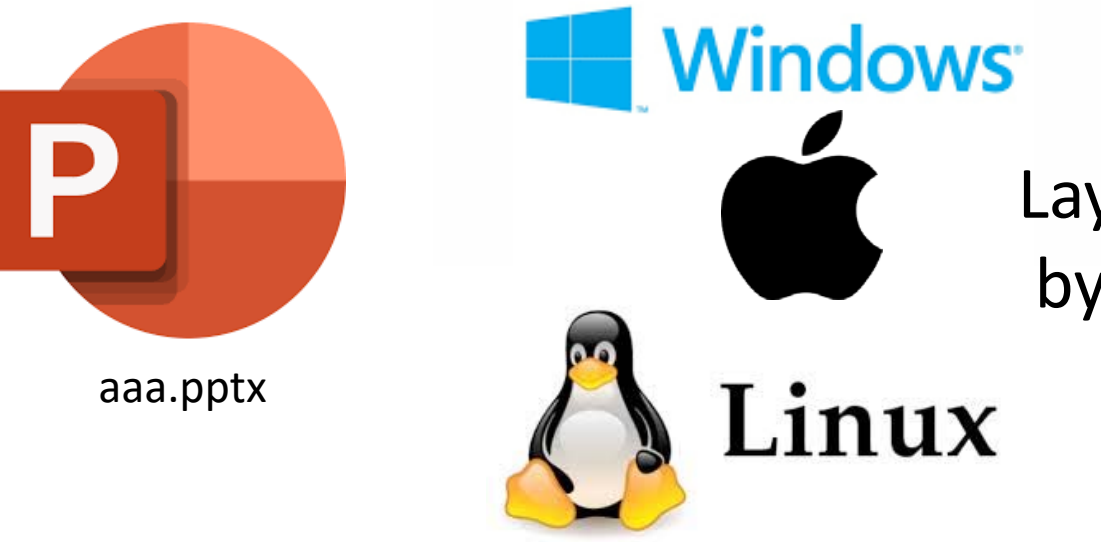

Layouts are <sup>a</sup> little different by each computer.

#### **How to use latex**

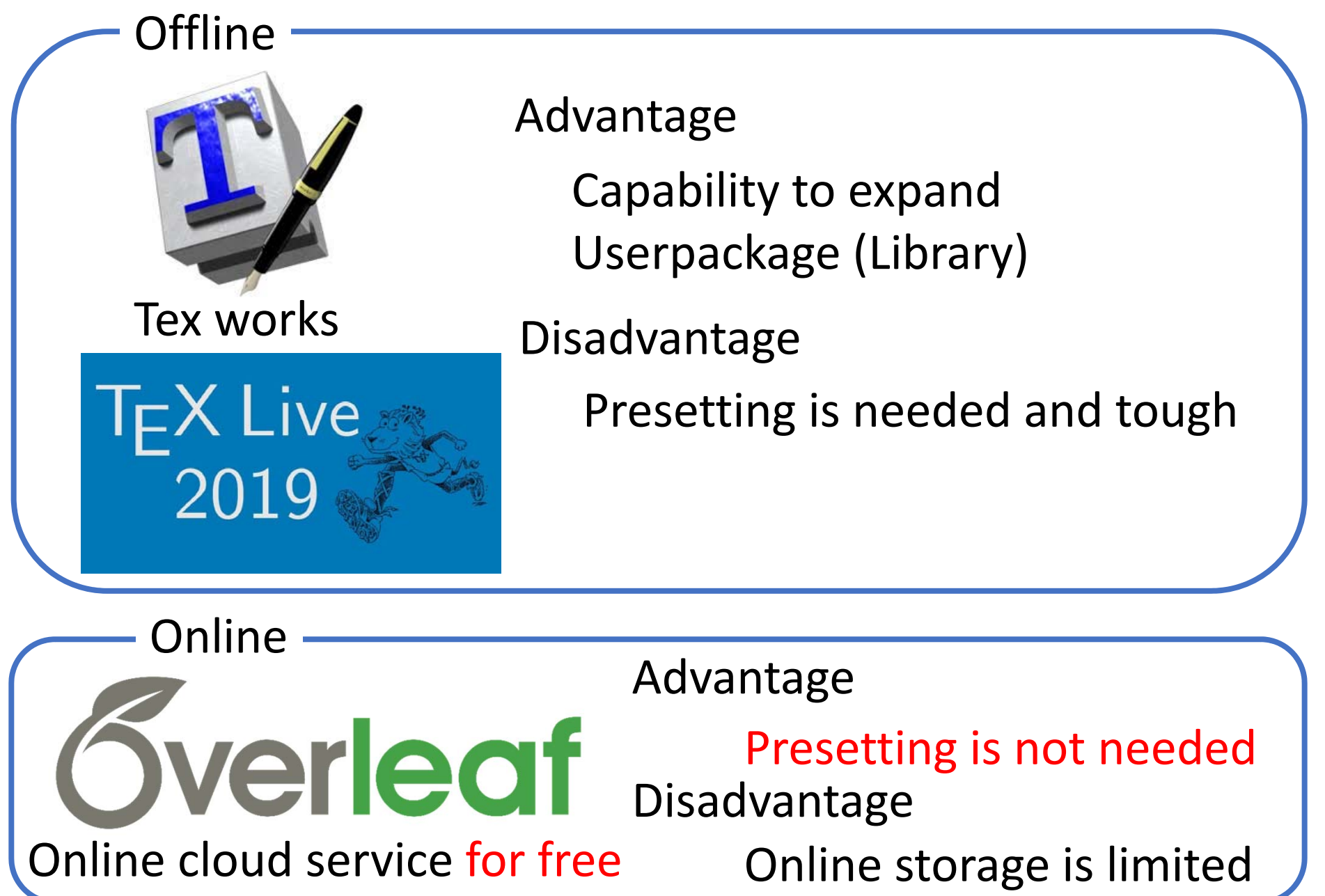

#### **Register for the Overleaf**

Requirement : E‐mail address, Password

1. Search with "Overleaf".

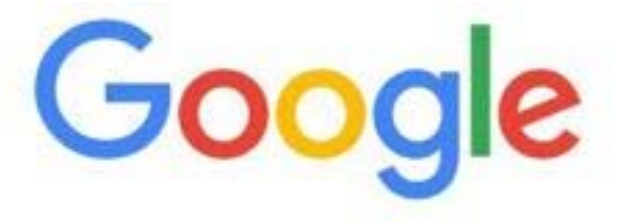

https://www.overleaf.com/

Overleaf

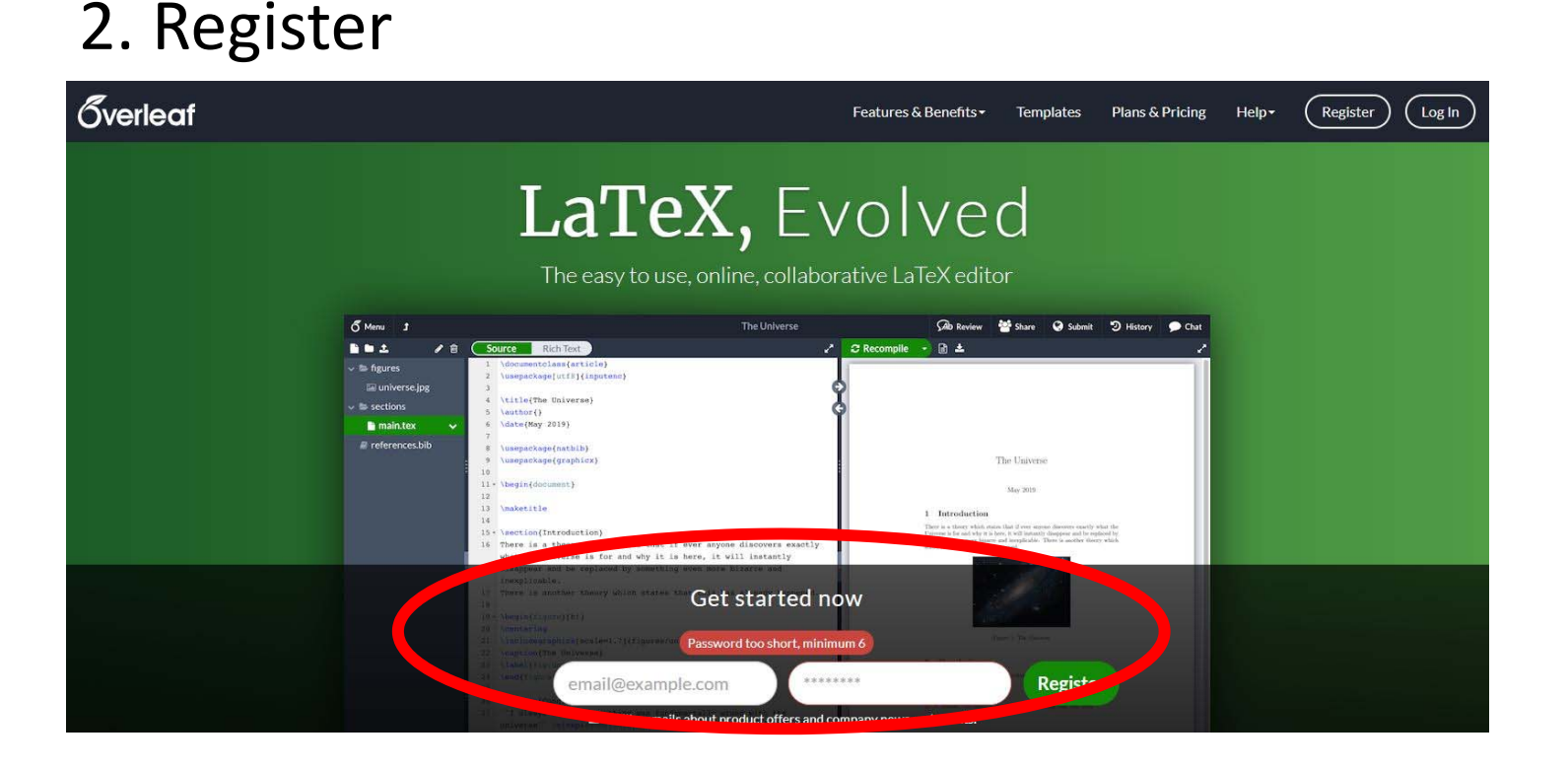

 $\mathbf{0}$ 

#### **Let's start Latex**

#### Create <sup>a</sup> sample project

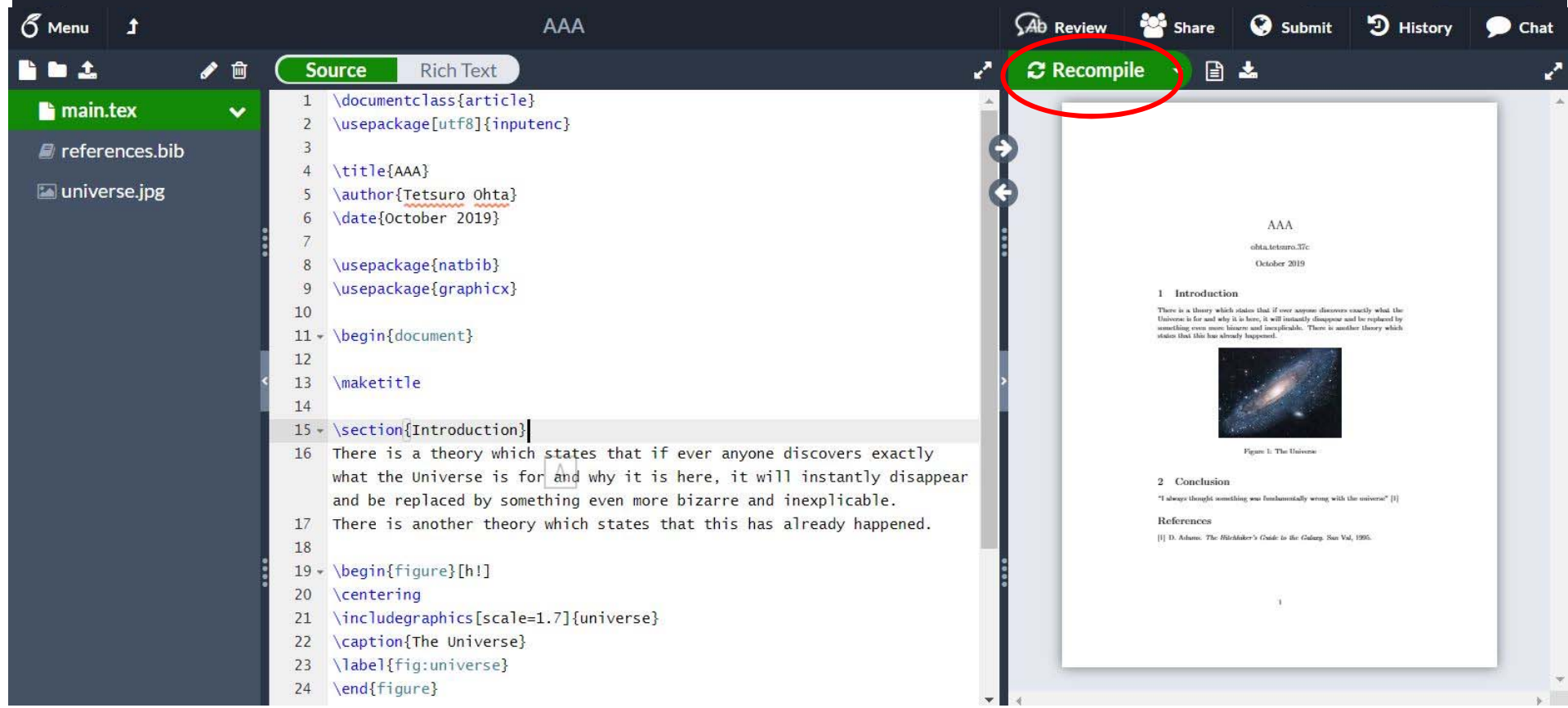

Recompile means to update pdf file according to tex file.

#### **Let's start Latex**

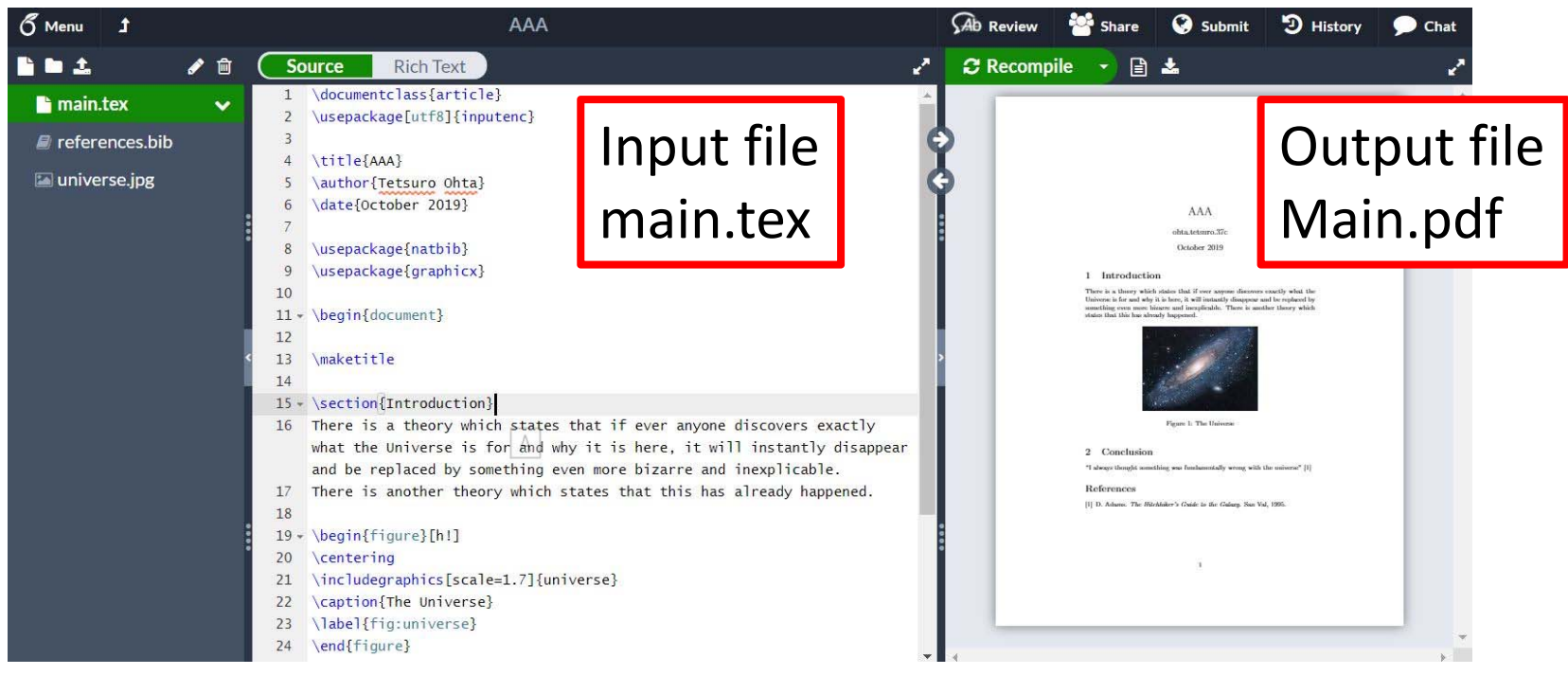

Users edit .tex file with commands and usable characters to define the contents and format of your document.

$$
\begin{array}{c}\n1' \\
1' \\
0123456789 \\
\hline\nabc\ncot\ncge\ncos\ncou ( ] ^\n 0123456789\n\end{array}
$$
\nUsable character `ABCDEFGHIJKLMNOPQRSTUVWXYZ`

The commands are started with "Back"Slash (or¥)

#### **Structure of .tex file**

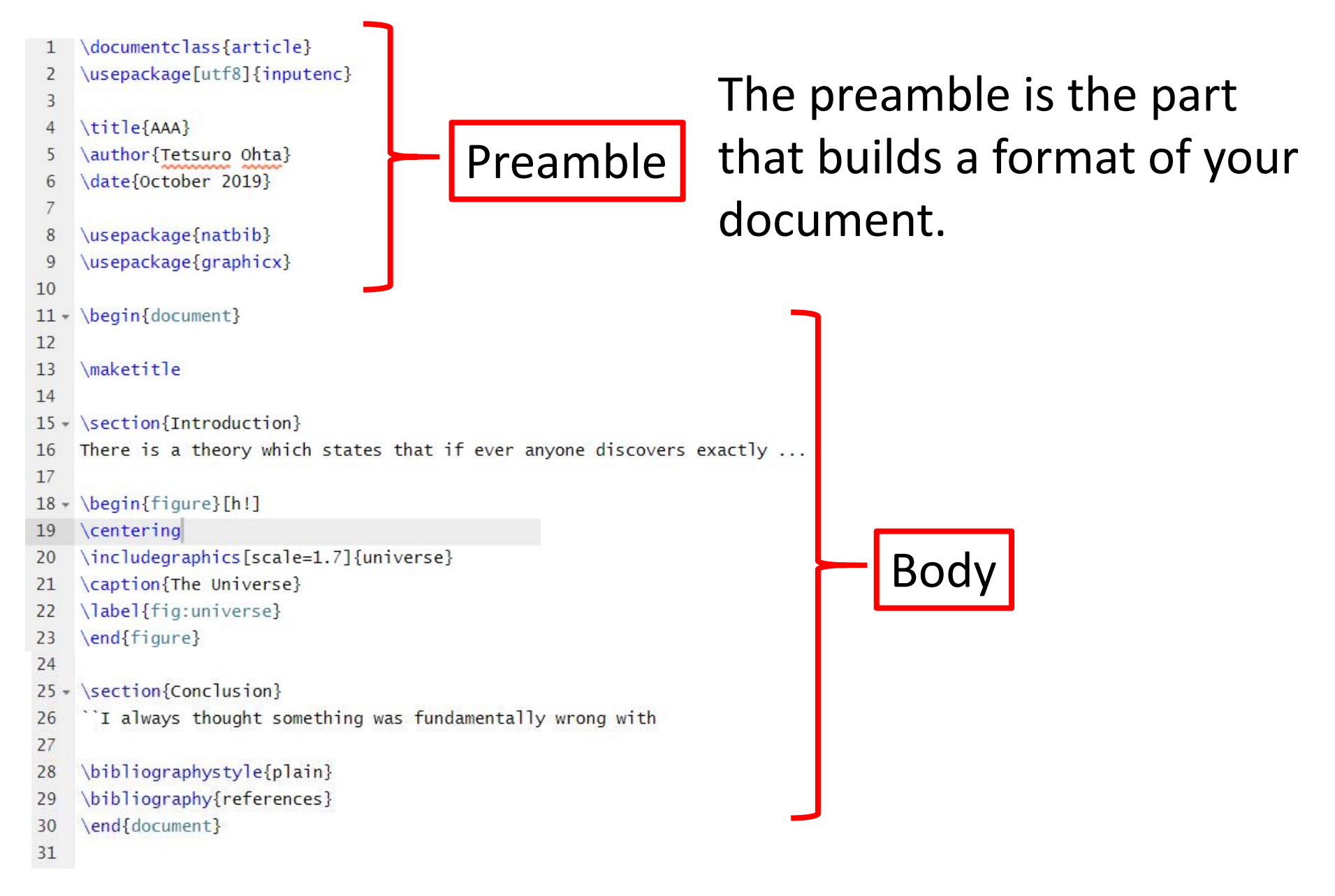

### **Edit your Preamble**

- $\backslash$ documentclass{article} $(1)$  $\mathbb{1}$
- \usepackage[utf8]{inputenc}  $\overline{2}$
- \title{AAA}  $\overline{4}$

3

7

- $\mathbb{F}_p$ \author{Tetsuro Ohta} ② \date{October 2019} 6
- \usepackage{natbib} 8 9

\usepackage{graphicx}

Declare your document type ① Document class

> Article (Section) Report (Chapter) Book (Chapter)

Change the font size of body [12pt] (default 10pt)

¥documentclass[12pt]{report}

Variable within [] is defined by user

②. Overview

Define the title, author and date.

③Userpackage

¥usepackage{} Browse the library of your Latex. If you install libraries, you can enhance function.

③

**Edit your Preamble**

Exercise

Format : Report Font size: 10pt (12pt) 1. Create <sup>a</sup> blank project 2. Create your preamble and compile it

To display your preamble, ¥maketitle must be written in the body.

### **Put images on your document**

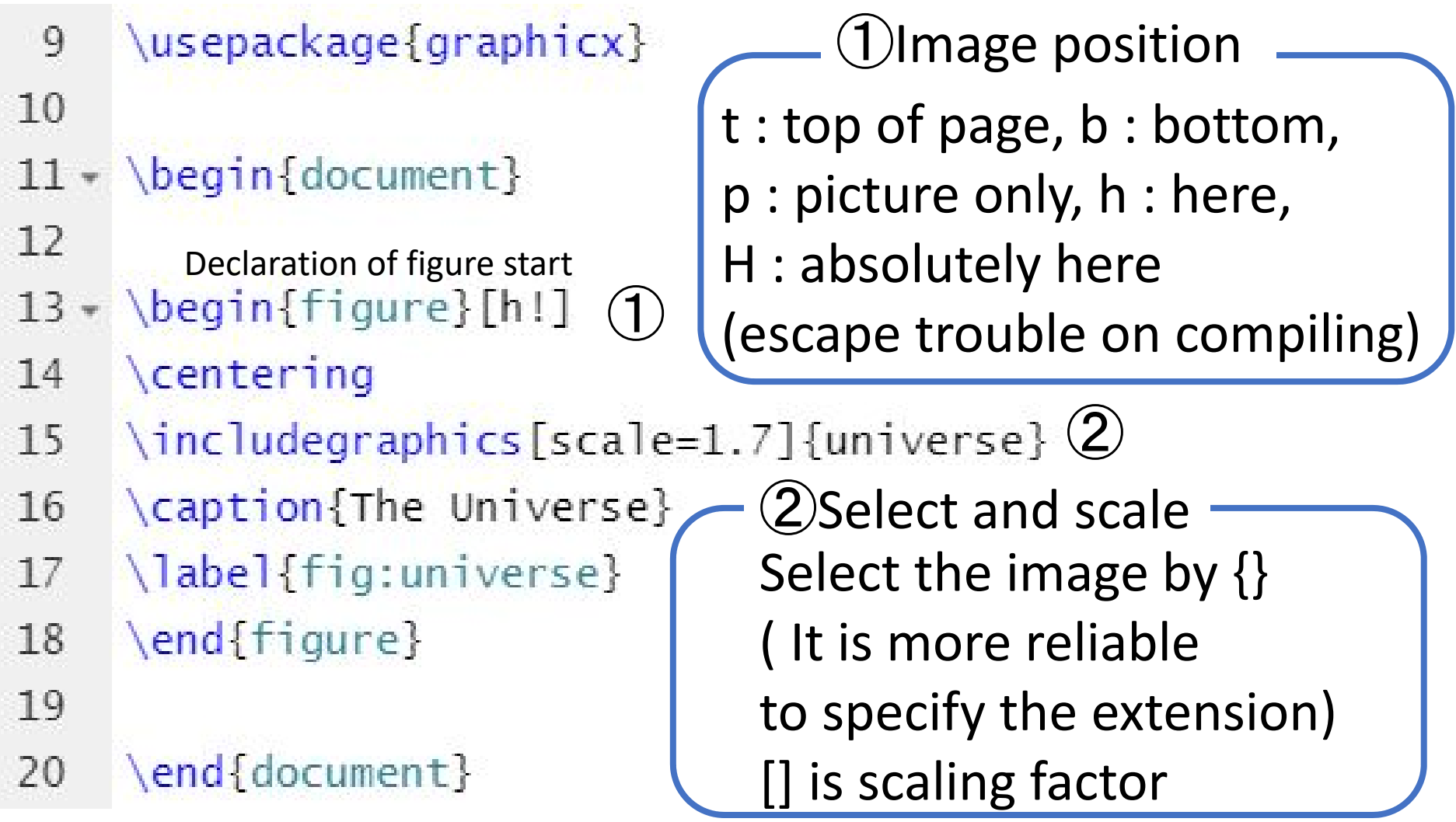

Latex refers to an image file in the same folder as .tex file. Sometimes, an image is displayed on an unpredicted place as your document is crowded.

### **Put tables on your document**

Table is not required userpackage.

```
13 - \begin{tikzpicture}[b]{0.45\textwidth} \put(0,0){\includegraphics[width=0.45\textwidth]{figs/13}} \put(15,0){\includegraphics[width=0.45\textwidth]{figs/13}} \put(15,0){\includegraphics[width=0.45\textwidth]{figs/13}} \put(15,0){\includegraphics[width=0.45\textwidth]{figs/13}} \put(15,0){\includegraphics[width=0.45\textwidth]{figs/13}} \put(15,0){\includegraphics[width=0.45\textwidth]{figs/13}} \put(15,0){\includegraphics[width=0.45\textwidth]{figs/13}} \put(1\centering
14
                     \begin{bmatrix} \tabularmatrix \end{bmatrix} c | c | c | } hline (1)
15 -16
            2 & 9 & 4 \\ \hline ①Declaration of figure<br>2 7 & 5 & 3 \\ \hline
17c : center, r : right, l : left
                               6 & 1 & 8 \\ \hline
18
                                                                                    | : ruled line,
19
                     \end{tabular}
                                                                                   to define matrix dimension
                     \caption{Magic circle}
20
                                                                                    The number of separation is
                     \label{Magic}
21
                                                                                    a dimension of columns
            \end{table}
22
```
②Double back slash The number of double back slash is <sup>a</sup> dimension of rows. & is partition of element of matrix.

### **Put picture and table on your document**

Exercise

- 1. Download free picture from website.
- 2. Upload picture on your overleaf project.

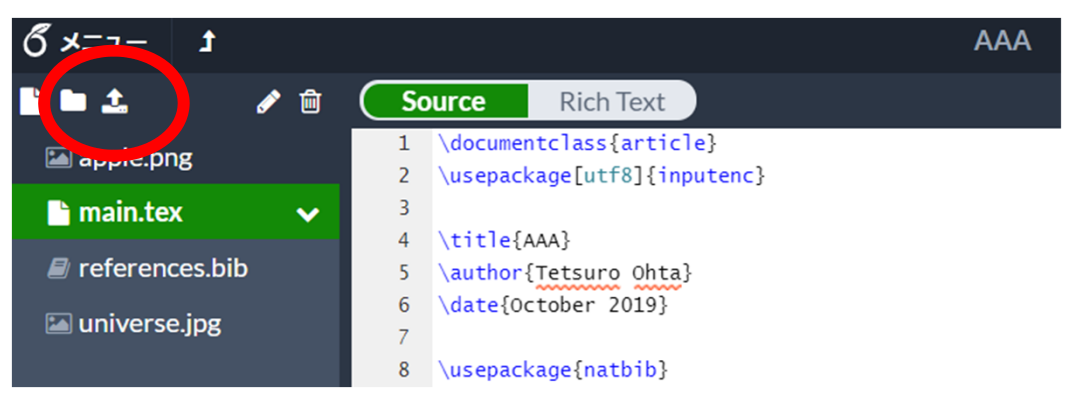

- 3. Create <sup>a</sup> table with 3 rows and 2 columns.
- 4. Change ruled lines to double ruled lines.

### $|\rightarrow|$

5. Compile picture and table

### **Link between citation and reference**

#### Hyper reference bookmark is strong function of Pdf output.

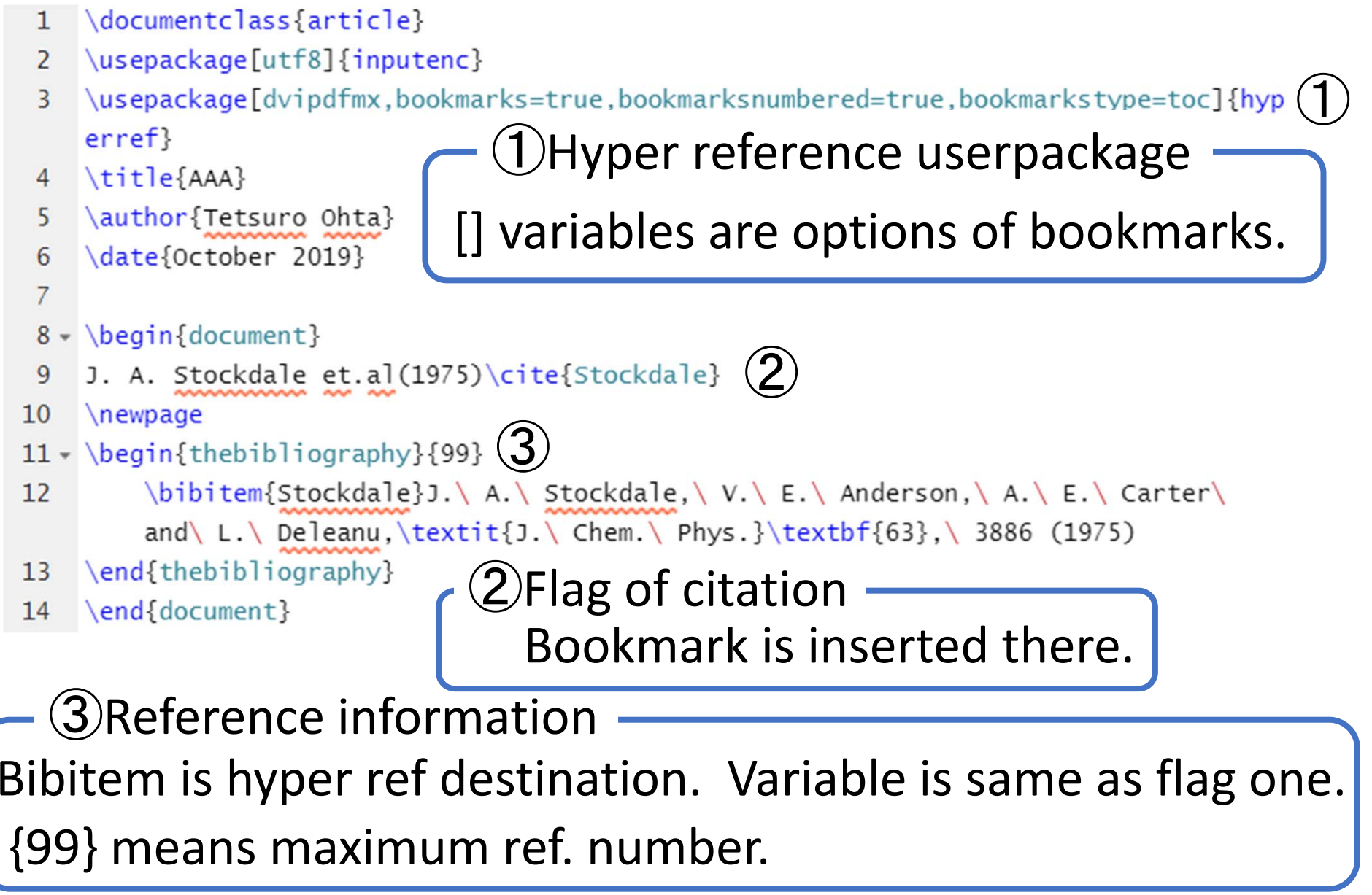

### **Try hyper reference**

Exercise

- 1. Write <sup>a</sup> sentence including citation command.
- 2. Write <sup>a</sup> newpage command on next line of the citation.
- 3. Write <sup>a</sup> bibliography including the same label bibitem.
- 4. Compile your .tex file.
- 5. Click your citation of your pdf file.

#### **Reference**

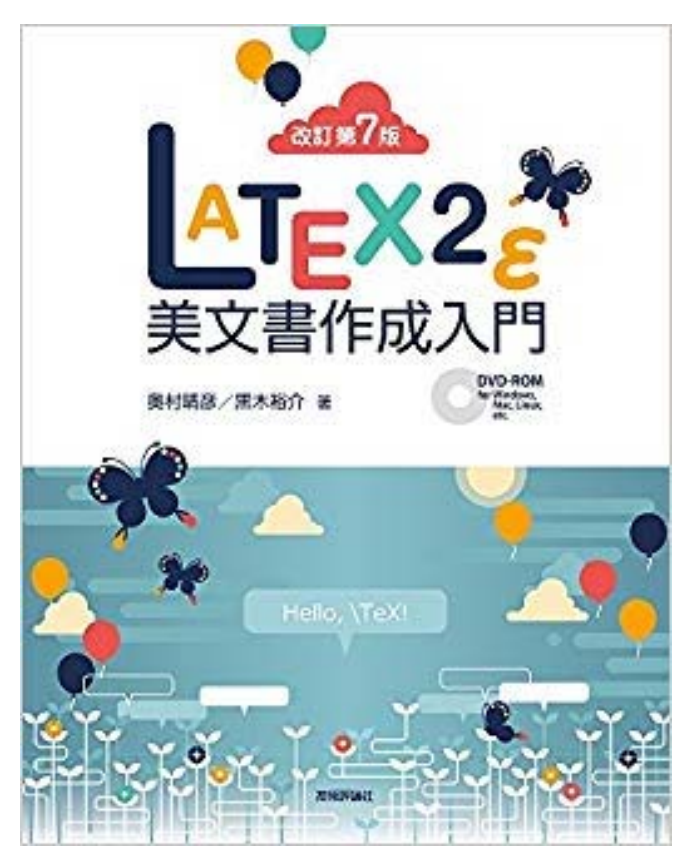

## Autor : 奥村 晴彦 黒木裕介 Title : Latex2ε 美文書作成入門 改訂第7版 Publisher : 技術評論社